# DMS

*Document Management System powered by DocFinity for UW*

### **Service Overview**

UW-IT Enterprise Document Management

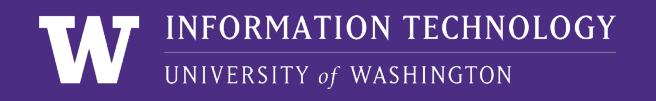

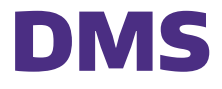

DMS provides enterprise-wide DocFinity services to UW departments.

DMS provides users:

- > A secure cloud application with access using your UW NetID and Two-factor authentication (2FA)
- > Consistent User Interface and approach to handling all records
- > Flexibility with configuration
- > Solid records management functionality and secure document storage

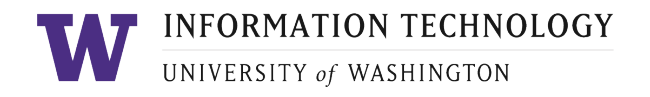

# Key Capabilities

- > **Upload:** offers a "Quick" (simple) upload function that supports single-item and batch-upload capabilities
- > **Index:** associate metadata to records and change field values using the "Simple Index" feature
- > **Search:** designed to search on any identified metadata that has been configured
- > **View**: view documents in both native format and PDF

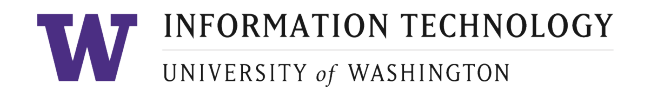

## Service Overview

#### **Usage**

> Upload, index, search, and view documents in a secure cloud application repository

#### **Tool**

> Powered by DocFinity

#### **Cost**

> Offered at no cost to departments

### **Who can use this service?**

> UW staff and faculty

For more information: See [Appendix](#page-8-0) for DocFinity Learning Aids

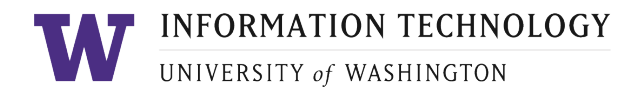

### Frequent Use Cases

- > **Manage Electronic Records**: Store, retrieve, and view electronic content securely.
	- E.g., personnel records, student records, financial records
- > **Simplify Records Management Processes:** Search, identify, and hold records responsive to public records requests, litigation, and audits. Set document retention periods to automatically comply with UW Records Management policies.
- > **Store Scanned Documents:** Digitize and store documents with high-volume scanning capabilities.
- > **Retain Electronically Signed Documents:** Offers an optional integration with our eSignatures service (powered by DocuSign).

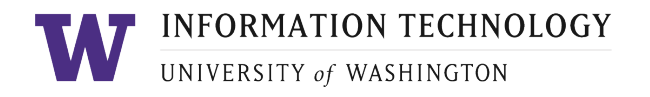

### Use Considerations

UW's Document Management System (DMS) is focused on securely managing electronic records in a central, cloud location for units across the University.

#### **The following should be considered by units interested in using DMS (DocFinity):**

- > DocFinity lets users easily search and find records responsive to business needs.
- > Compliance is managed through automated records retention rules.
- > Records Management Services will work with units to ensure records are disposed of appropriately in compliance with legally approved records retention schedules.

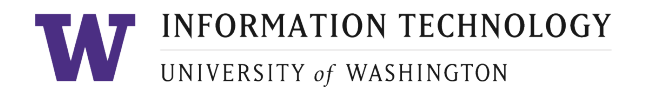

# Getting Started

Visit the IT Connect page: **Document Management System** (DMS)

**The following will be covered during the initial conversations with your team:**

- > Which **documents** will be included?
- > What **document information** is needed so that each kind of document can be found through search?
- > Who will need to **access** the documents?
- > How will the documents **be used**?
- > What is the **retention policy** for each kind of document?

Start the onboarding process by submitting a **Document** Management System Interest Form

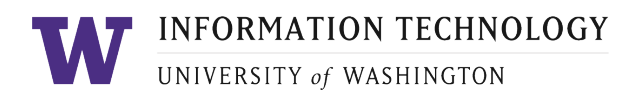

# General Contact Information

#### **Document Management System**

#### **IT Connect**

> [Document Management System \(DMS\)](https://itconnect.uw.edu/tools-services-support/administrative-systems/document-management-system/)

#### **Forms & Support**

- > [DMS](https://uw.service-now.com/sp?id=sc_cat_item&sys_id=07d54f351bbbd5d0cc990dc0604bcbff%20) [Help](https://uw.service-now.com/sp?id=sc_cat_item&sys_id=07d54f351bbbd5d0cc990dc0604bcbff%20)
- > [Document Management System Interest Form](https://uw.service-now.com/sp?id=sc_cat_item&sys_id=a804b03ddbfe4c50de61105f6896198c)

#### **UW Record Management Services (RMS)**

To better understand your retention policies, refer to the RMS page to connect with an expert.

**Records Management Services:** [RM Services -](https://finance.uw.edu/recmgt/aboutus) About Us (includes contact information)

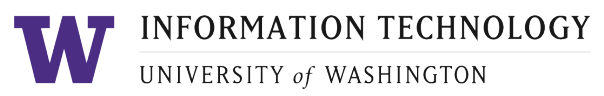

<span id="page-8-0"></span>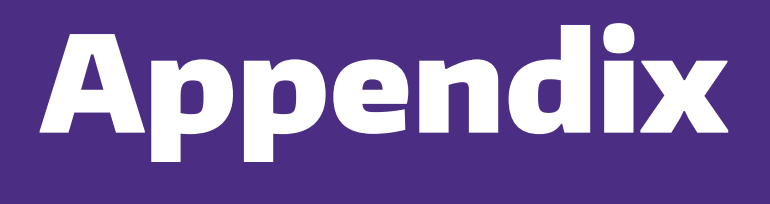

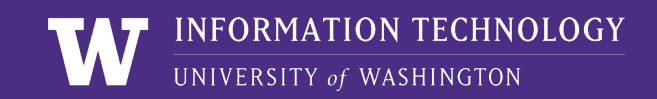

# Login and User Interface

#### **Login, UI Overview, Customization, and Terminology in DocFinity**

- > Login is simple, using your UW NetID credentials
- > Users can select preferences for some of the User Interface (UI) look and feel
	- − Icons vs. menus
	- − Visible panels and those locations, as well as the ability to move panels around and pick and choose which panels to display

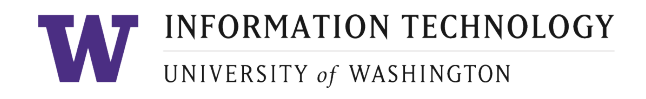

# DocFinity Screen Visual

#### This is the Search Workspace

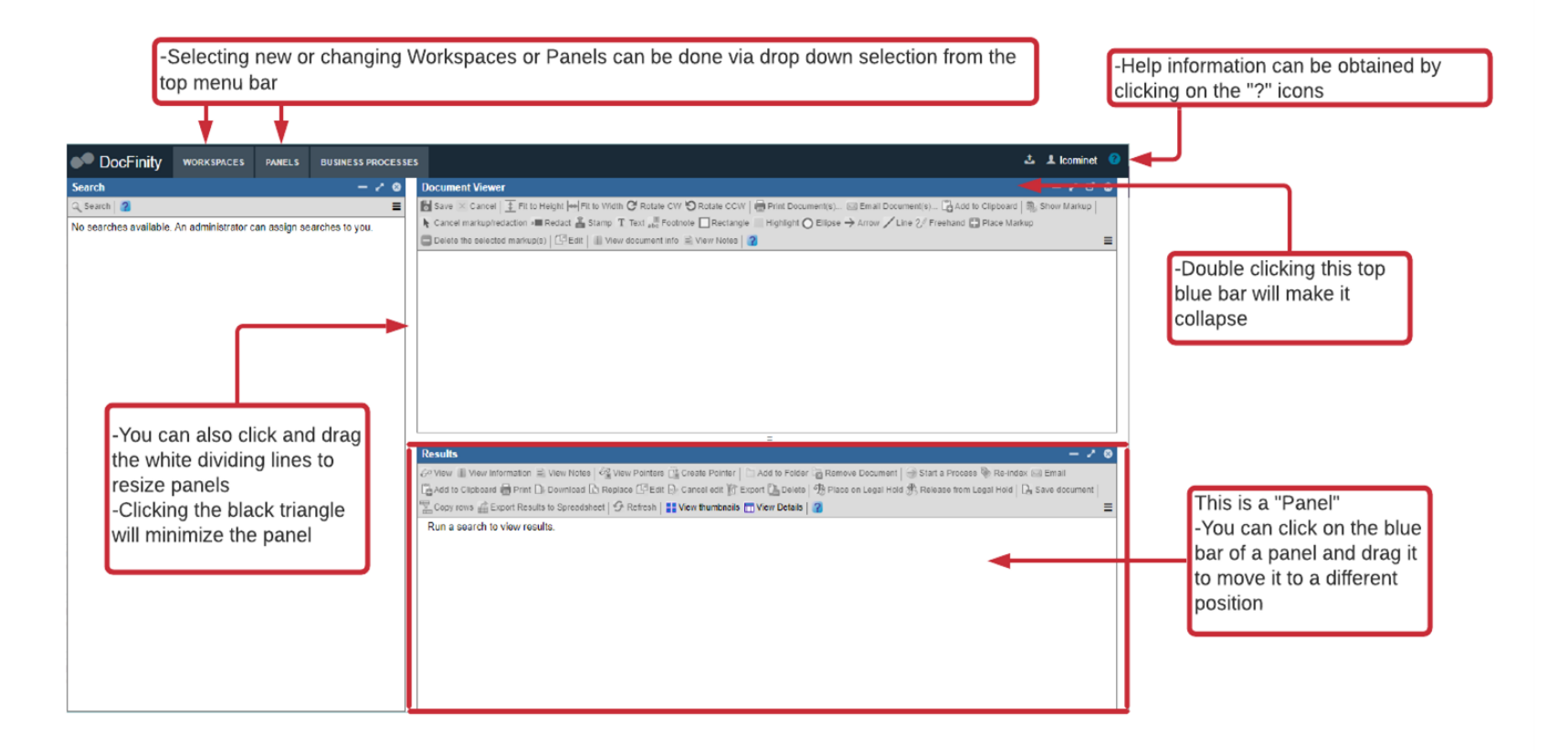

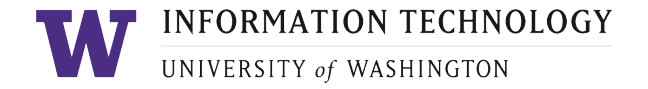

# DMS (DocFinity) Terminology

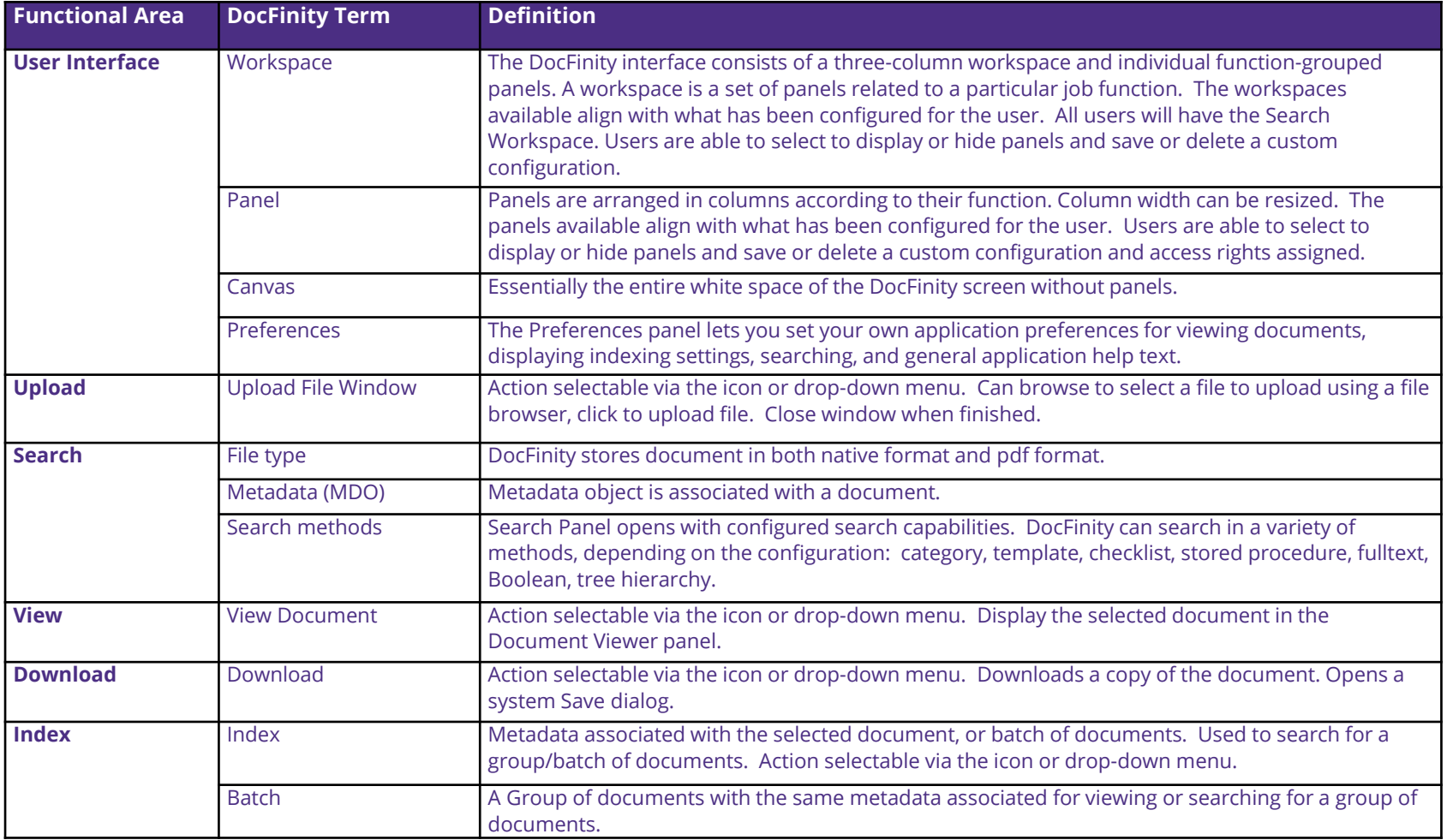

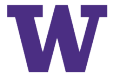